## **HOTKEY CHEATSHEET: HKS0401A2U & HKS0201A2U**

#### YouTube Playlist buytesmart.com/A2U

#### **BASIC INFO**

Keyboard must be plugged into dedicated Keyboard/Mouse port for hotkeys to be recognized.

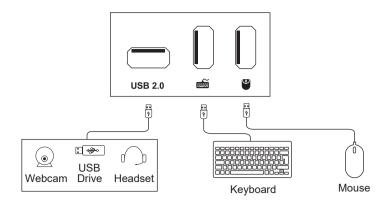

## **4X1 KVM SWITCH**

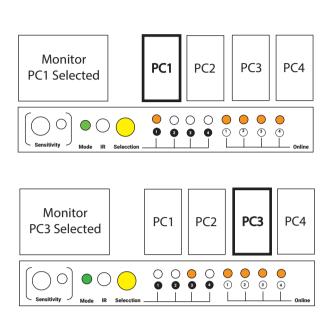

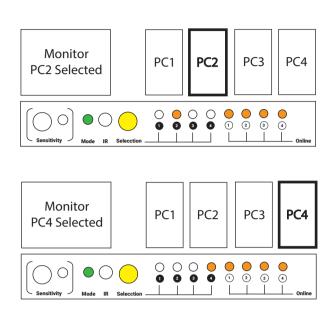

## 2X1 KVM SWITCH

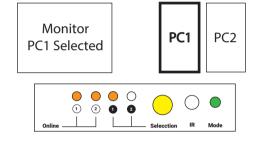

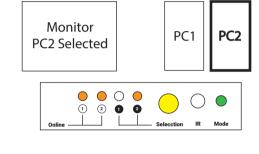

Scroll

Lock

Scroll

Lock

# HOTKEY COMMANDS

Switch Inputs (3,4 are for 4x1 KVM only)

Switch next or previous Input

Right-CTRL

Changes hotkey trigger between Scroll Lock to

Enable or disable beep (Silent mode)

right border of the screen with mouse to switch to previous or nest input)

Turn ON auto switching mode

(250 sec. Maximum)

Increases or decreases auto switching time interval

Turn OFF auto switching mode

Enable/Disable Passthrough Mode

Confirm Passthrough Mode on (1 beep off, 2 beep on)

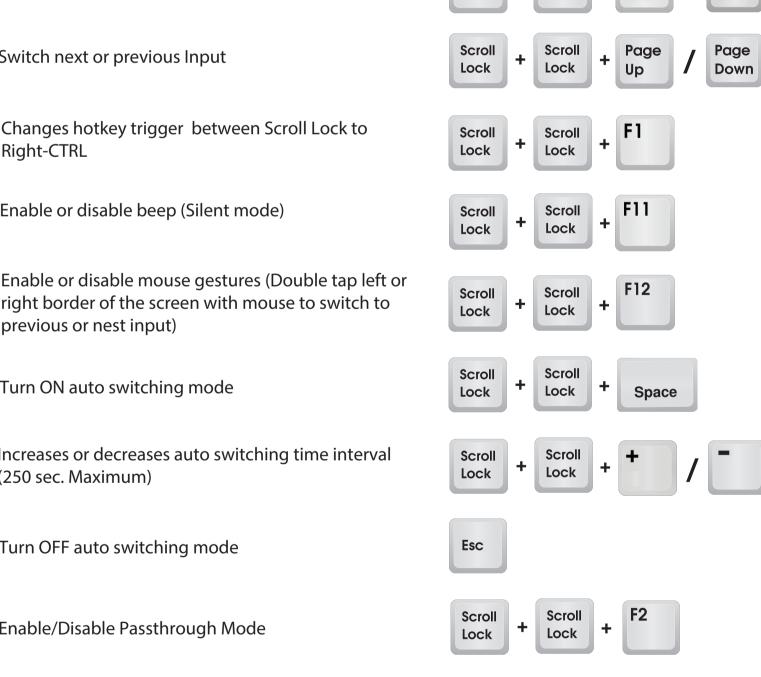

F3

Scroll

Lock

+

Scroll

Lock

My hotkey commands don't work or stopped working.

- **TROUBLESHOOTING / FAQ** 
  - 2- Try using Scroll Lock as hotkey trigger, if not, then Right-CTRL.

1- Make sure keyboard is plugged into dedicated mouse/keyboard ports.

My keyboard does not have a Scroll Lock button.

- 1- Use Right-CTRL, Right-CTRL, 1 or 2 to confirm trigger isn't already set to Scroll Lock.
- 2- Press and hold yellow switch button for 15 seconds. If KVM beeps, turn off and back on. Hotkey trigger will now be set to Right-CTRL.

- I accidentally turned Passthrough Mode off and keyboard no longer functions.
  - 1- Use a basic 104-Key keyboard to turn Passthrough Mode back on. 2- We recommend keeping Passthrough Mode on at all times unless using Linux.

AGENT & USA DISTRIBUTOR FOR TESMART